## **كليه پذيرفته شدگان**

## **ميبايست از تاريخ 1041/40/40 الي 1041/40/11**

**جهت پذيرش غير حضوري به سيستم جامع گلستان مراجعه نمايند**

**خالصه مراحل پذيرش : تكميل مشخصات و ارسال مدارك و دريافت** "**گزارش0124**" **-1 كليه پذيرفته شدگان ميبايست با شناسه كاربري و گذرواژه به شرح زير وارد سيستم شوند: - شناسه كاربري: شماره داوطلبي411**c

**و** 

**گذرواژه : شماره ملي** 

**) در صورتيكه در ابتداي كد ملي رقم صفر وجود داشته باشد بايد هنگام درج شناسه كاربري ثبت گردد.( الزم به ذكر است در صورتيكه كد ملي شما در اطالعات سنجش پر نشده باشد بايستي شماره شناسنامه خود را جهت ورود به سيستم وارد نماييد.**

**مثال :**

**شناسه كاربري: 411744040**c **گذرواژه: 4421111111**

**-1 از طريق مسيرزير نسبت به تكميل اطالعات و همچنين ارسال مدارك الزم اقدام نمائيد. آموزش==**< **دانشجو==**< **پذيرش غيرحضوري==**< "**پذيرش غير حضوري دانشجويان جديدالورود**" **تذكر:1 حجم هر تصوير حداكثر 104كيلوبايت و ترجيحا فرمت آن** jpg **يا** jpeg **باشد.**

**-7بعد از تكميل مرحله دوم پس از بررسي مدارك بارگزاري شده توسط مركز قبولي ,ثبت پذيرش نهايي توسط مركز به انجام مي رسد و سپس با شناسه كاربري : شماره دانشجويي، گذرواژه: شماره شناسنامه جهت ثبت نام و انتخاب واحد تا تاريخ 17/0/1041 به سيستم مراجعه نماييد.**

**-0 كليه دانشجويان قبل از انجام انتخاب واحد، موظف به پرداخت شهريه ميباشند و در صورت عدم پرداخت، امكان انجام انتخاب واحد ايشان مقدور نخواهد بود. لذا قبل از انجام ثبت نام از روش زير نسبت به پرداخت شهريه اقدام نماييد:** 

**منوي اصلي --**< **آموزش --**< **شهريه --**< **پرداختهاي الكترونيكي دانشجو** 

**-0 پس از پرداخت شهريه از مسير زير نسبت به انجام مرحله انتخاب واحد اقدام نماييد: ثبت نام ==**< **عمليات ثبت نام ==**< "**ثبت نام اصلي**"

## سایت های مورد نیاز دانشجویان

http://na.az.pnu.ac.ir دانشگاه پیام نور مرکز نقده

http://reg1.pnu.ac.ir سيستم **كلستان** 

http://reg.pnu.ac.ir سيستم گلستان

http://pnu.ac.ir **سازمان مرکزی** 

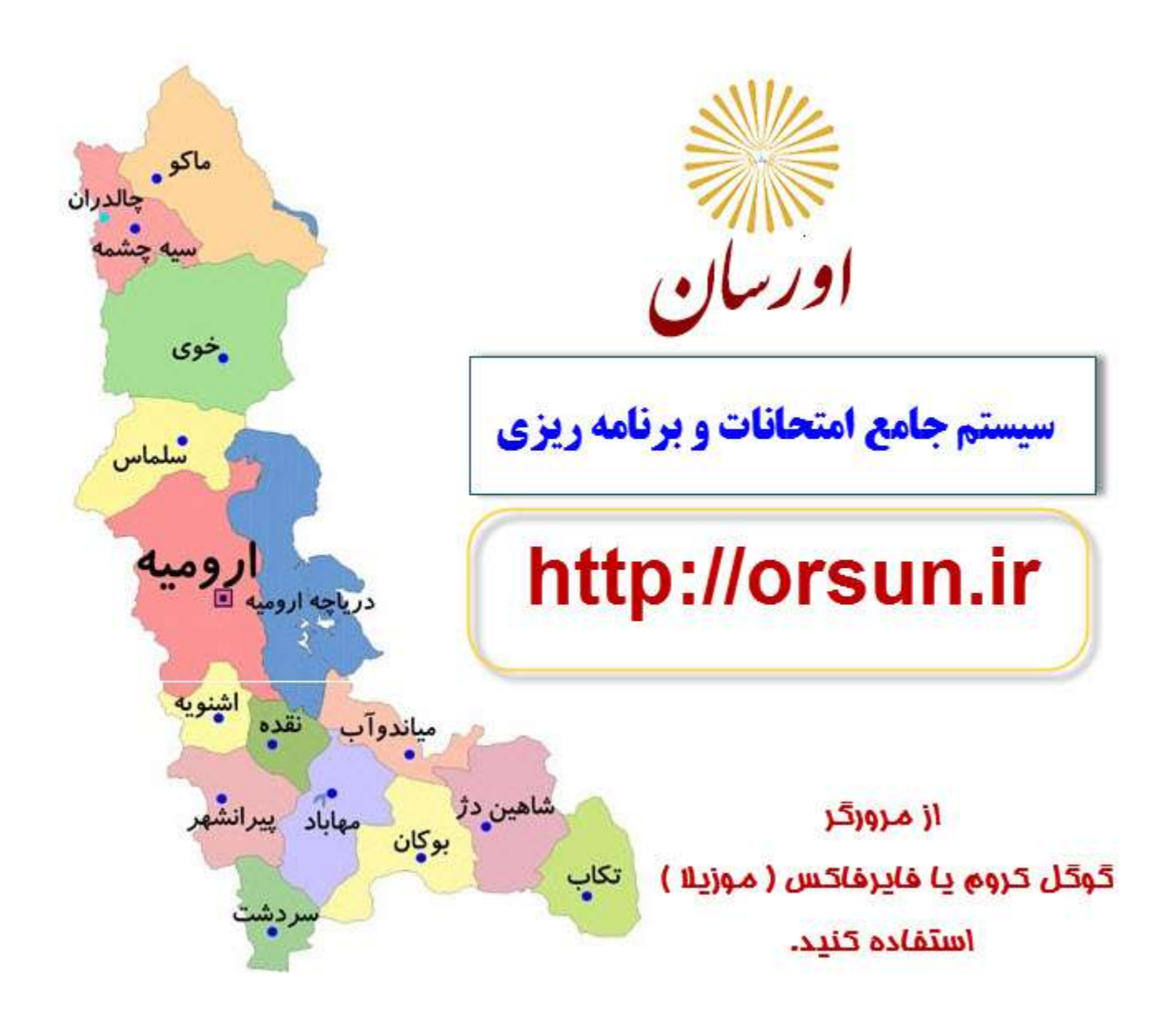

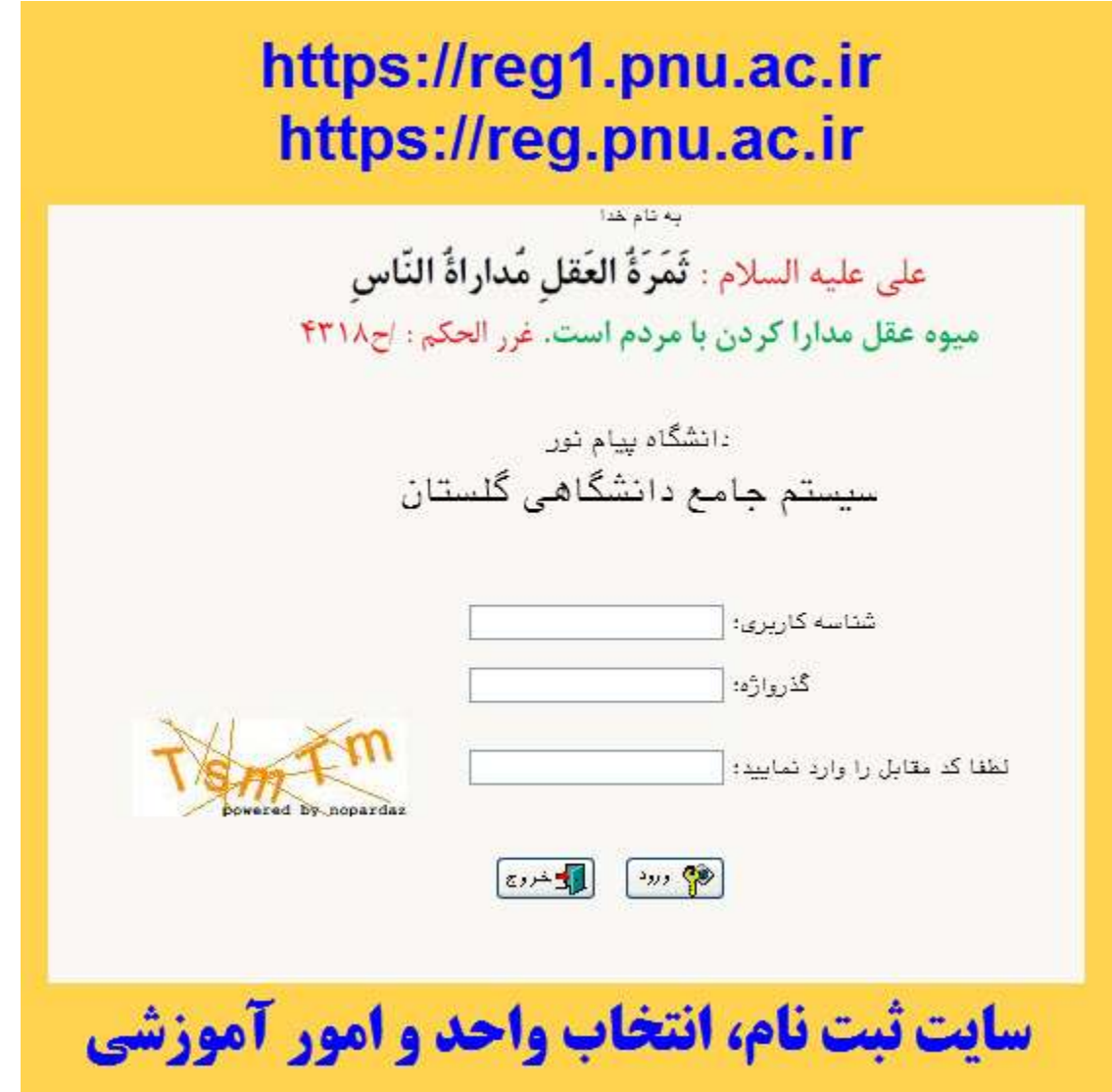